# ReadingHorizons<br>ELEVATE

# Gabay ng Magulang

Mahal na Magulang o Tagapangalaga,

Ginagamit ng aming paaralan ang *Reading Horizons Elevate®* na programa upang matulungan ang iyong mag-aaral na bumuo ng mga batayan na kasanayan sa pagbasa.

Ang programang ito ay gumagamit ng mga diskarte na nakabase sa pananaliksik upang matulungan ang mga mag-aaral na maunawaan ang mga patakaran at pattern ng wikang Ingles— na humahantong sa mataas na kawastuhan sa pagbasa, pagbaybay, at pagbigkas.

Mangyaring suriin ang mga nakalakip na pahina upang malaman kung paano suportahan ang iyong magaaral habang ginagamit niya ang program na ito sa paaralan at sa bahay.

Sa pamamagitan ng paghikayat sa iyong mag-aaral na matugunan ang nakalakip na mga rekomendasyon, nakakatulong ka sa pagbuo ng kanyang mga kasanayan sa pagbasa!

#### Pag-access sa Bahay

Ang bahagi ng software ng aming pagtuturo ay ma-access sa bahay. Inirerekumenda namin ang paggamit ng Google Chrome kung posible. Ang iyong mag-aaral ay mai-access ang Reading Horizons sa pamamagitan ng Clever portal ng distrito.

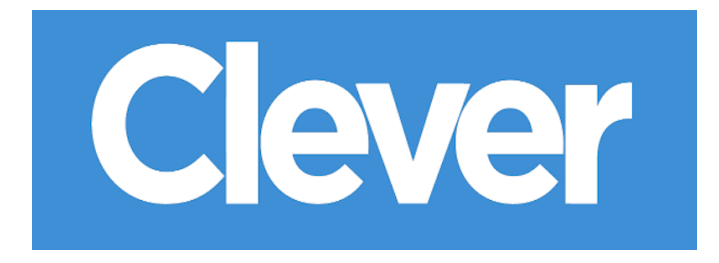

#### Oras ng Software sa Bahay

Inirerekumenda kong maglaan ang iyong mag-aaral ng sumusunod na dami ng oras sa software bawat linggo mula sa bahay:

 $\Box$  minuto sa isang araw,  $\Box$  $\Box$  $\Box$  araw sa isang linggo.

Salamat sa iyong suporta sa pagsisikap na ito!

Taos-puso,

# Pagsisimula

### Mga Paunang Pagtatasa

Bago ang pagtuturo ng software, kukunin ng mga mag-aaral ang sumusunod na dalawang pagtatasa sa *Reading Horizons Elevate®* Software:

- Pagsusuring Diagnostic
- Pagtatasa ng Library sa Pagbabasa

Ang mga pagtatasa na ito ay ginagamit upang matukoy:

- Ang kasalukuyang pagbabasa ng mag-aaral na panukalang Lexile®
- Ang kasalukuyang antas ng kasanayan ng magaaral (phonics, pag-decode, pagbabasa) at track niya ng pagtuturo

Bago simulan ang mga pagtatasa ay dapat maunawaan ng mga mag-aaral:

Ang pagganap ng pagtatasa ay lumilikha ng isang pasadyang track ng pagtuturo na nakatali sa kasanayan ng mag-aaral. Dahil dito, napakahalaga na seryosohin ng mga mag-aaral ang pagtatasa at huwag humingi ng tulong sa alinman sa mga katanungan.

Ang mga paunang pagtatasa ay hindi dapat madaliin at maaaring tumagal ng maraming sesyon ng software upang makumpleto.

Ang mga mag-aaral ay mangangailangan ng mga headphone upang tumpak na marinig ang mga tagubilin sa pagtatasa

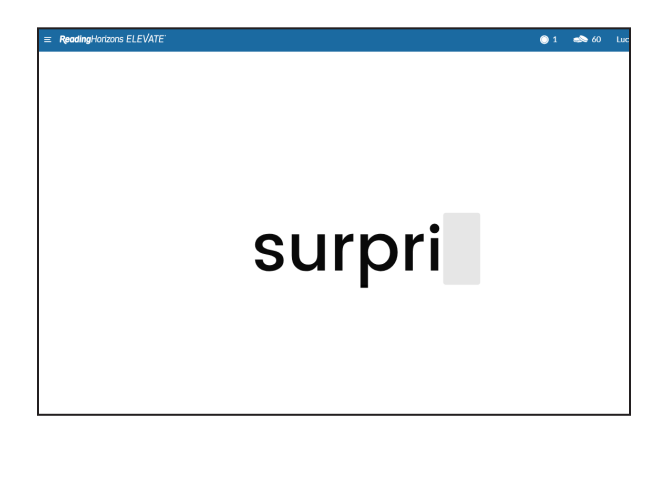

Edward read many different comics. He loved stories about heroes. But he knew the people in the stories weren't real. The real people had their names inside the cover. They made the comics. Some of them wrote the stories. Others did the pictures. Edward liked the heroes, but he thought the artists were even cooler. What a great job they had! They told stories with their pictures. Edward wanted to make pictures, too. He picked up his pencil. Maybe one day, if he worked hard, he could do the same.

He wanted to

#### Pag-navigate sa Software

Upang masimulan ang mga pagsusuri, ipa-click sa mga mag-aaral ang GO na pindutan.

Ang ibabang kaliwang panig ng screen

Ay nagpapahiwatig kung aling pagtatasa ang kinukuha ng isang mag-aaral.

Kailangang paalalahanan ang mga mag-aaral na mag-click sa pindutan ng Logout mula sa dropdown menu sa kanang tuktok na sulok upang umalis sa pagtatasa. Kapag bumalik sila, awtomatikong ito ay magpapatuloy.

### Pagtugon sa Mga Tanong ng **Estudyante**

Hinihikayat ka naming tulungan ang inyong magaaral sa anumang mga katanungan na mayroon siya habang nagna-navigate o gumagamit ng software (mayroong mga pantulong na video na maa-access sa pamamagitan ng pag-click sa takdang pananong sa ilalim ng software at teknikal na tulong sa www.ReadingHorizons.com/support). Gayunpaman, hiniling namin na huwag mong basahin ang mga tanong o mga sipi o sabihin sa iyong mag-aaral ang sagot sa mga item sa mga pagtatasa at aralin. Sabihin lamang sa kanya na hulaan kung siya ay naipit o hindi alam ang sagot. Ang mga pagtatasa at aralin ay nagbigay ng sukat sa kasalukuyang kakayahan ng isang mag-aaral at tumugon nang naaayon. Alam namin na gusto mong tulungan, ngunit siguraduhin na nalalaman ng softwae ang alam ng iyong mag-aaral — hindi ang alam mo!

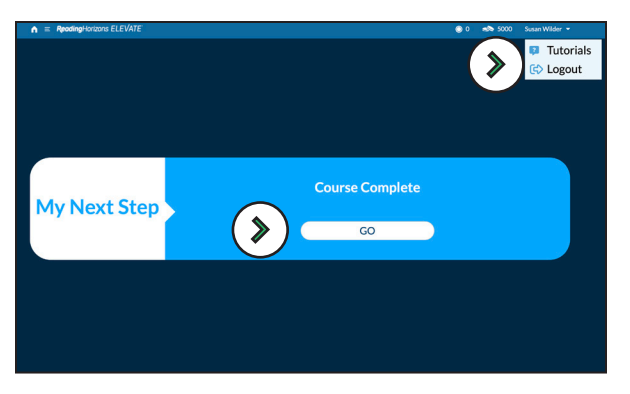

#### *Mga Pindutan ng GO at Logout*

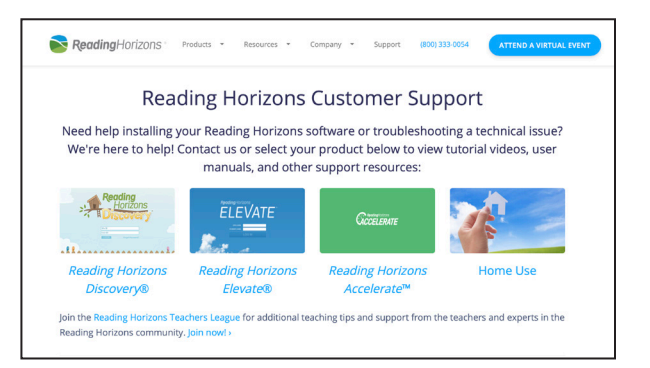

#### Teknikal na Suporta sa Website

ReadingHorizons<br>
ELEVATE